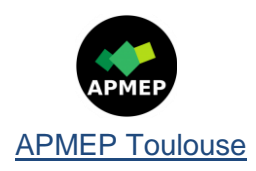

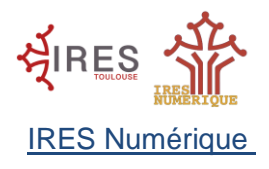

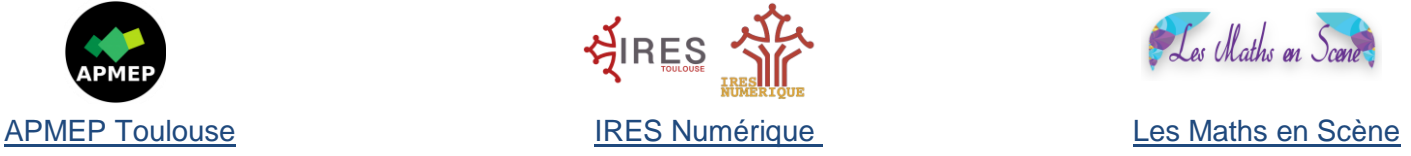

# La carte Micro:bit et Python

# Correction des activités

# **Partie 1: Découverte de la matrice LED**

## **\*Activité 1**

 Que permet de faire l'instruction display.show("Bonjour") ? display.show() permet d'afficher le message caractère par caractère.

 Tester l'instruction suivante: display.scroll("Bonjour"). Quelle différence y a-t-il avec display.show() ? display.scroll() permet de faire défiler le message.

**\*Activité 2**  Que fait le programme suivant ? Le programme permet de faire "clignoter" A.

**A faire:** Modifier le programme précédent pour qu'il compte en boucle de 0 à 4.

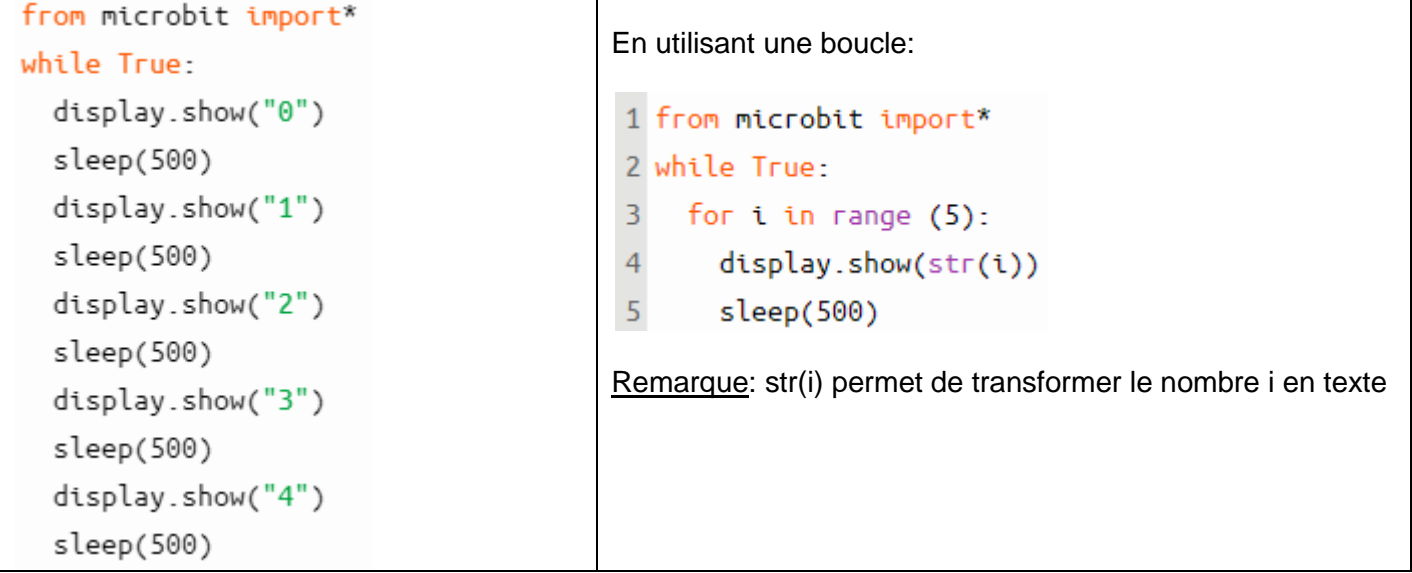

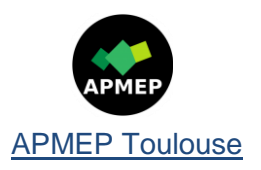

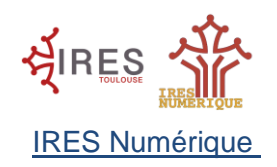

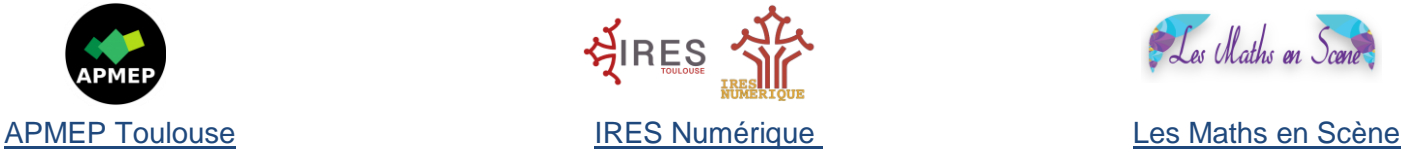

### **Partie 2: Boutons et matrice LED**

**\*Activité 4 : Borne de satisfaction**

**Première étape:** Recopier et compléter le programme ci-dessous pour qu'il affiche:

- un smiley qui sourit (Image.HAPPY) si le bouton A est pressé
- un smiley triste (Image.SAD) si le bouton B est pressé

```
1 from microbit import*
\overline{2}3 while True:
                     #boucle infinie
\overline{4}if button a.was pressed():
5
       display.show(Image.HAPPY)
    if button b.was pressed():
\sqrt{6}\overline{7}display.show(Image.SAD)
```
**Deuxième étape:** Compléter votre programme précédent pour qu'il affiche:

- un message d'accueil qui pose la question "Etes-vous satisfait ?"
- le symbole choisi en fonction du bouton utilisé
- une image (YES) ou un message du type "Merci" lorsque la personne a voté.

Votre programme devra également faire les instructions en boucle pour que l'on puisse voter les uns après les autres.

```
1 from microbit import*
 \overline{2}#boucle infinie
 3 while True:
     display.scroll("Etes-vous satisfait ?")
 4
 5
     sleep(1000)
 6
     if button a.was pressed():
 \overline{7}display.show(Image.HAPPY)
 8
       sleep(500)
       display.show(Image.YES)
 9
10
       sleep(1000)
     if button_b.was_pressed():
11
12
       display.show(Image.SAD)
13
       sleep(500)
14
       display.show(Image.YES)
15
       sleep(1000)
```
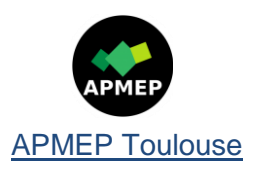

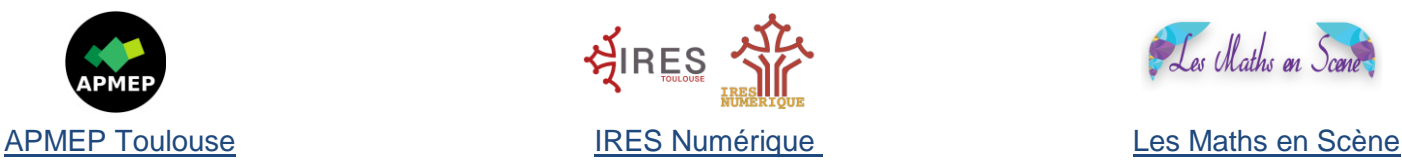

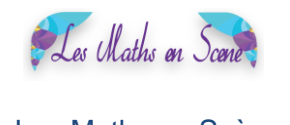

### **Partie 3: Capteur de température**

**\*Activité 5: Affichage de la température en degrés Celsius ou en degrés Fahrenheit.**

```
1 from microbit import*
```
- 2 while True:
- $\overline{3}$ temp=temperature()
- if button\_a.was\_pressed():  $\overline{4}$
- display.scroll(str(temp)+'C') 5
- if button\_b.was\_pressed(): 6
- $\overline{7}$  $F = temp*1.8 + 32$
- display.scroll(str(F)+'F') 8

#### **\*Activité 6: Alerte Canicule**

#### **Première étape**

```
1 from microbit import*
2 seuil=30
3 while True:
    if temperature()<seuil:
\overline{4}5
       display.show(Image.YES)
6
    else:
\boldsymbol{7}display.show(Image.NO)
```
## **Deuxième étape**

```
1 from microbit import*
 2 seuil=30
 3 while True:
     if temperature()<seuil:
 \overline{4}5
       display.show(Image.YES)
 6
     else:
 \overline{7}display.show(Image.NO)
     if button a.was pressed():
 8
 9
       seuil=seuil+1
       display.show(str(seuil))
10
11
       sleep(500)
     if button_b.was_pressed():
12
       seuil=seuil-1
13
       display.show(str(seuil))
14
15
       sleep(500)
```